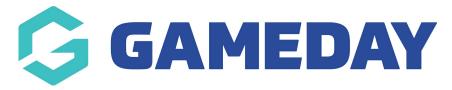

# How do I add contact details to an event form footer?

Last Modified on 15/01/2024 10:34 am AEDT

GameDay allows administrators to configure certain contact details to feed through to all event forms, appearing in the footer section as below:

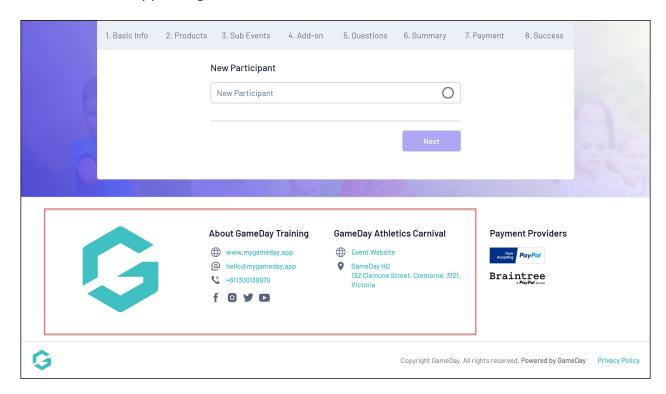

The organisation contact fields are fed directly from the **My Organisation** > Organisation Details section in your GameDay database.

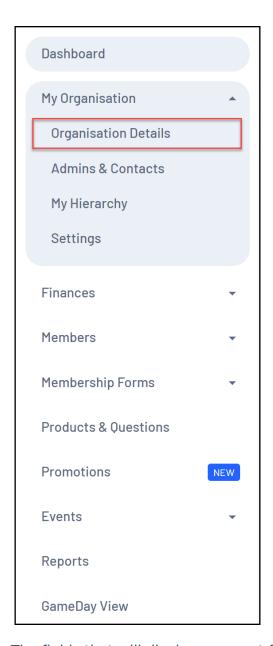

The fields that will display on event form footers are:

## Website

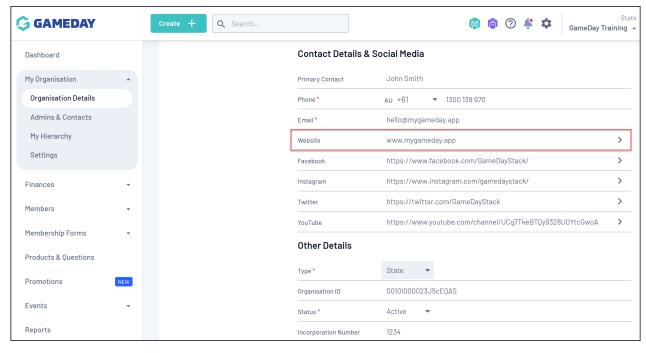

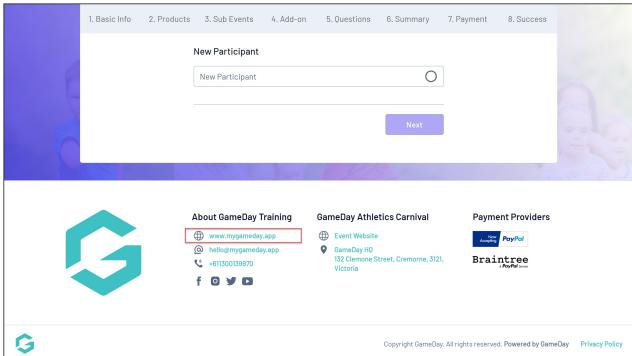

**Email Address** 

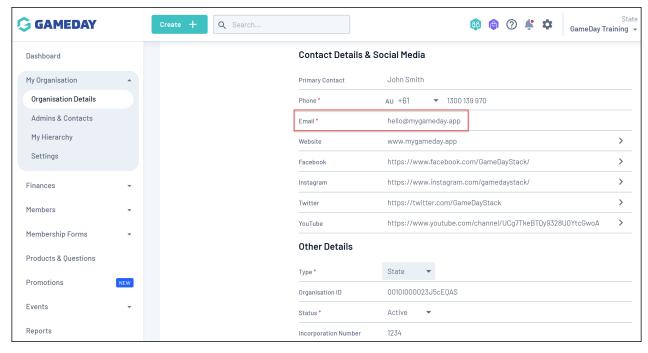

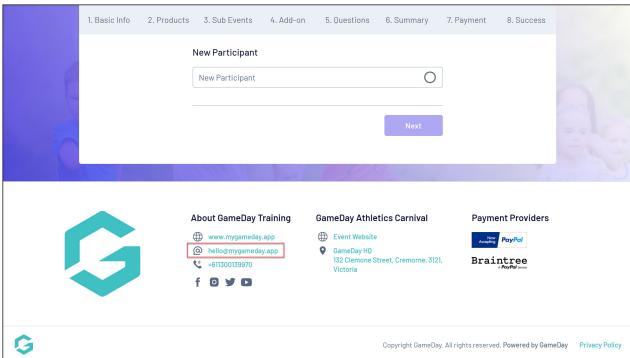

**Phone** 

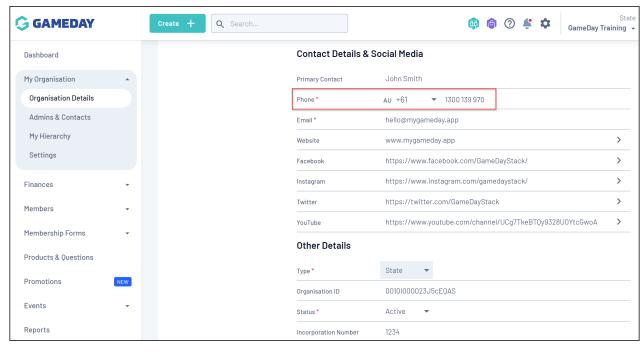

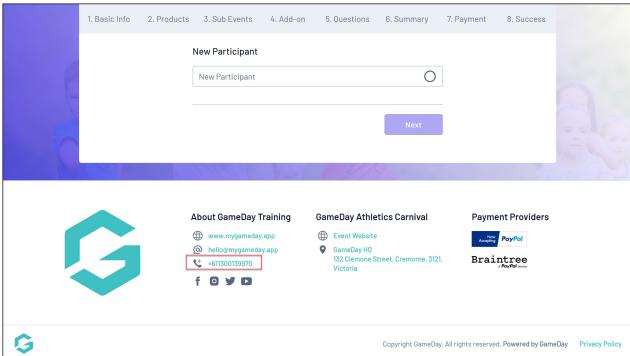

**Social Media Links** 

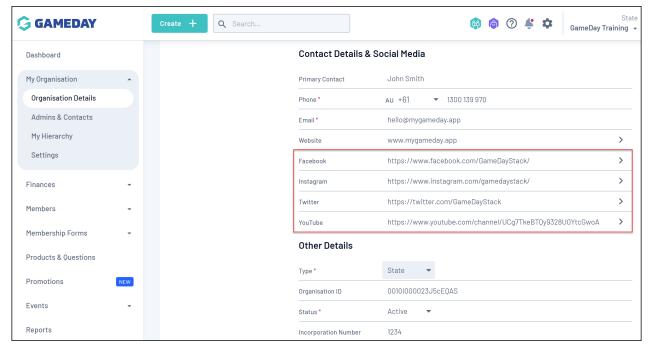

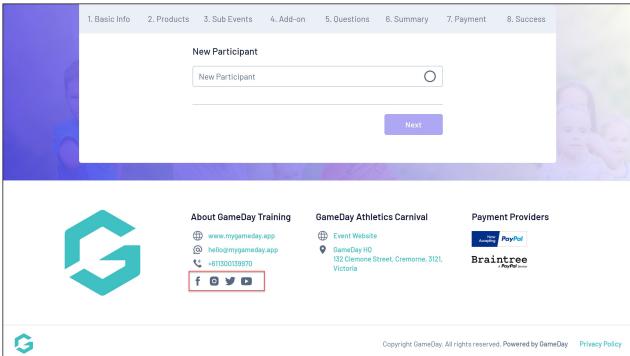

Event-specific fields will be fed onto the form footer from the details of the given event, all of which can be found when editing an event through **Events > Manage Events > Edit Event**. These include:

### **Event Logo**

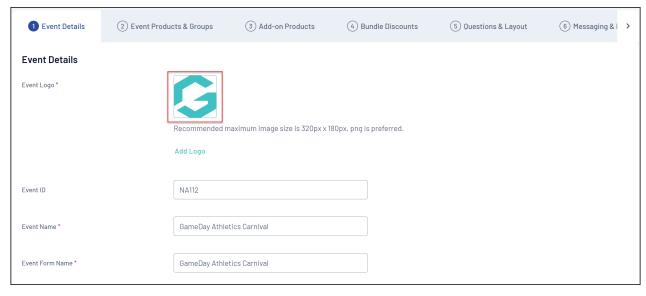

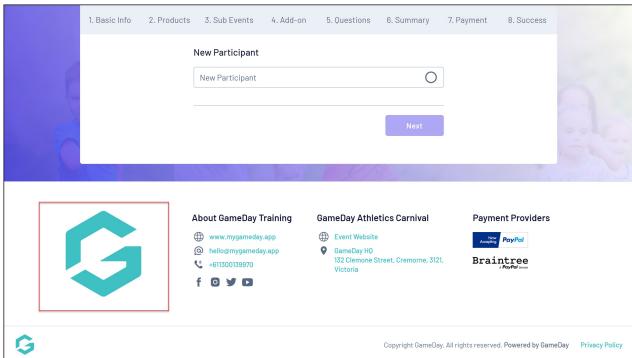

**Event Name** 

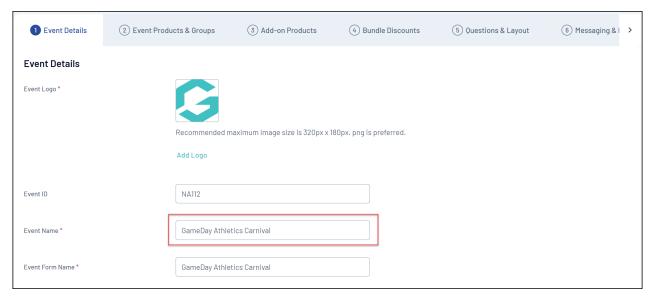

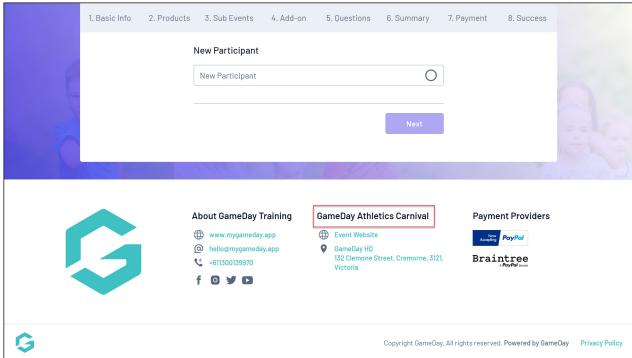

### **Event Website**

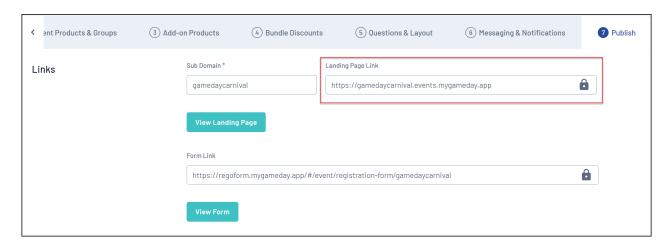

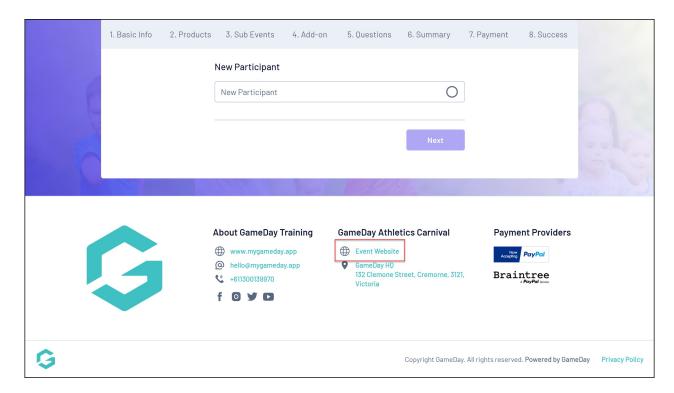

### **Event Address**

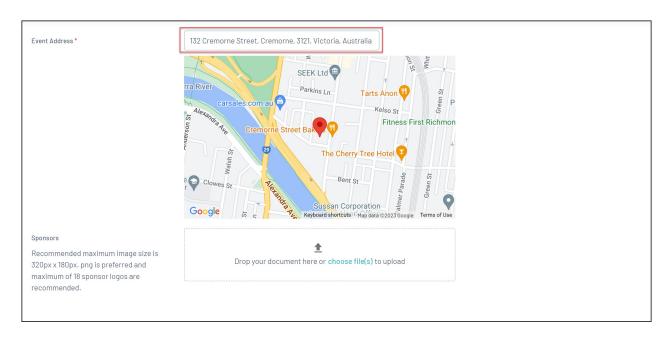

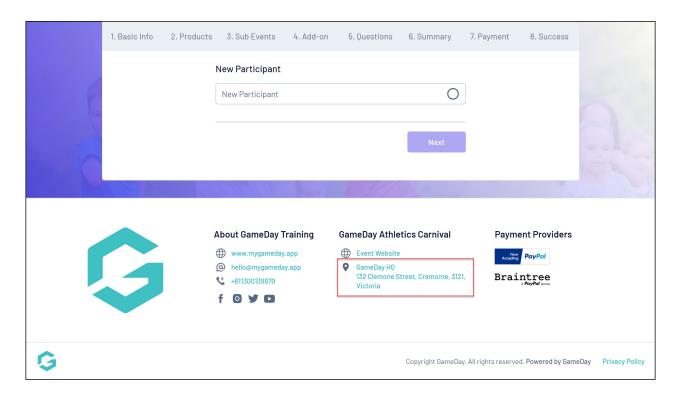

# **Related Articles**